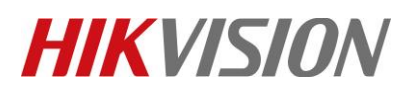

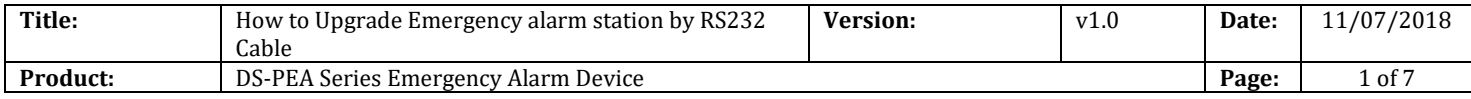

#### **Preparation**

- 1. DS-PEA1-21 Panic Alarm Station
- 2. RS232 serial port cable
- 3. Software SecureCRT and TFTP

#### **How to Upgrade Emergency alarm station by RS232 Cable**

When Panic Alarm Station can't be searched in SADP, can't ping IP successfully or the device is crashed. In this situation, security control panel need to be upgraded by RS232 cable.

#### **Important Note: Computer must close the firewall.**

**1. Connect laptop USB port with Panic Alarm Station by RS232 cable.** 

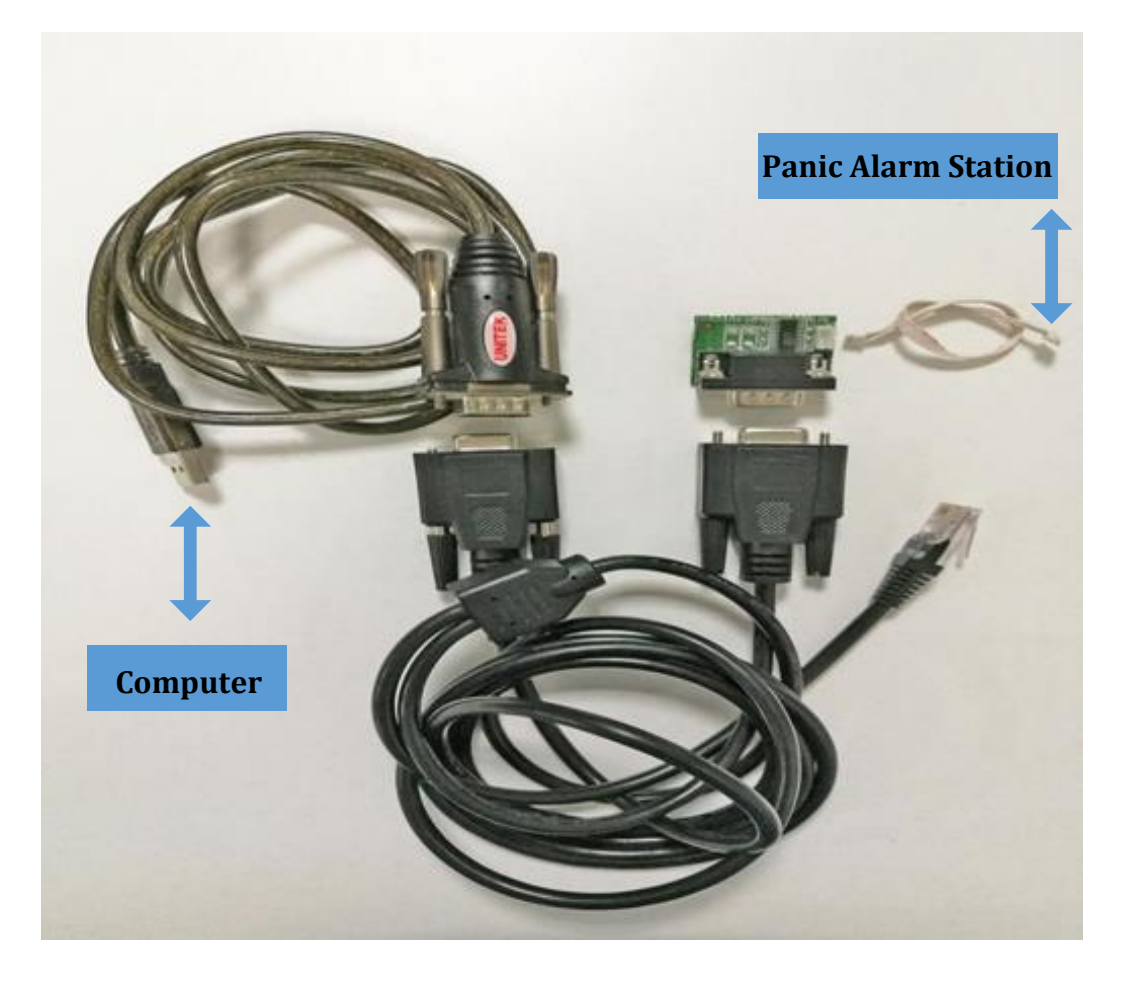

# **HIKVISION**

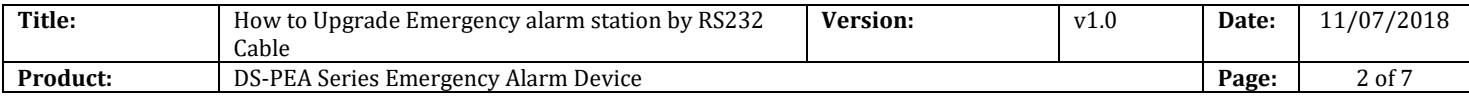

# **2. Check the COM port in computer's device management.**

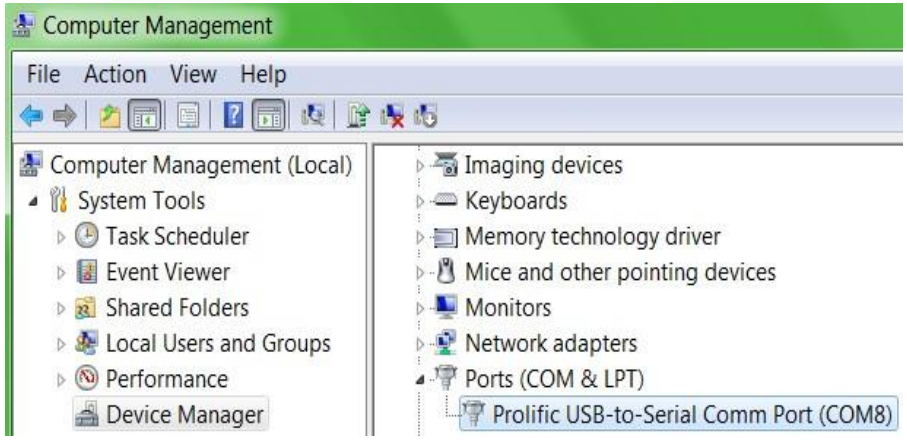

**3. Open SecureCRT and configure below parameters.** 

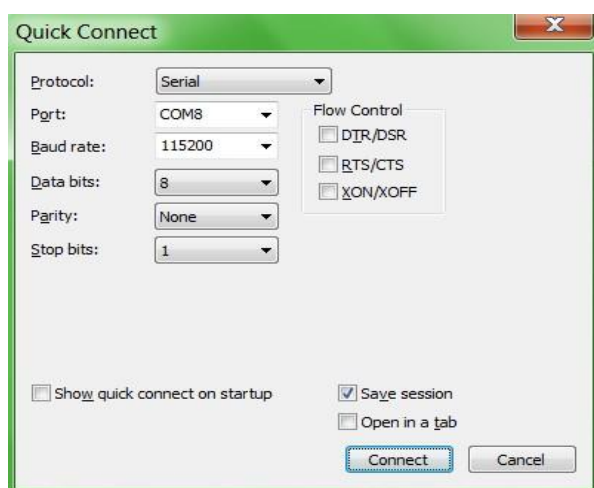

**4. Hold down the Enter key when the Panic Alarm station power on.** 

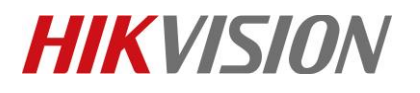

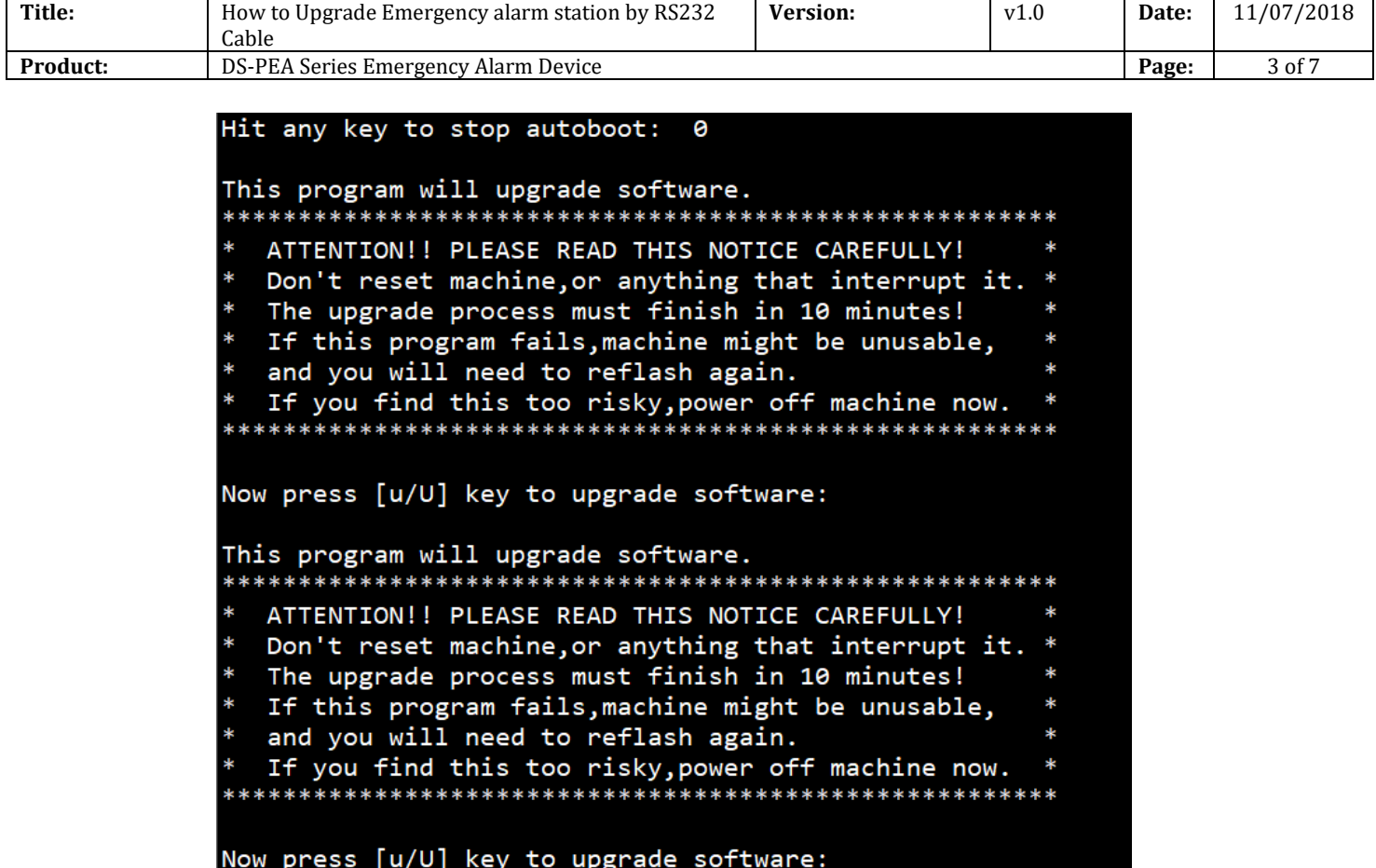

**5. Enter b.**

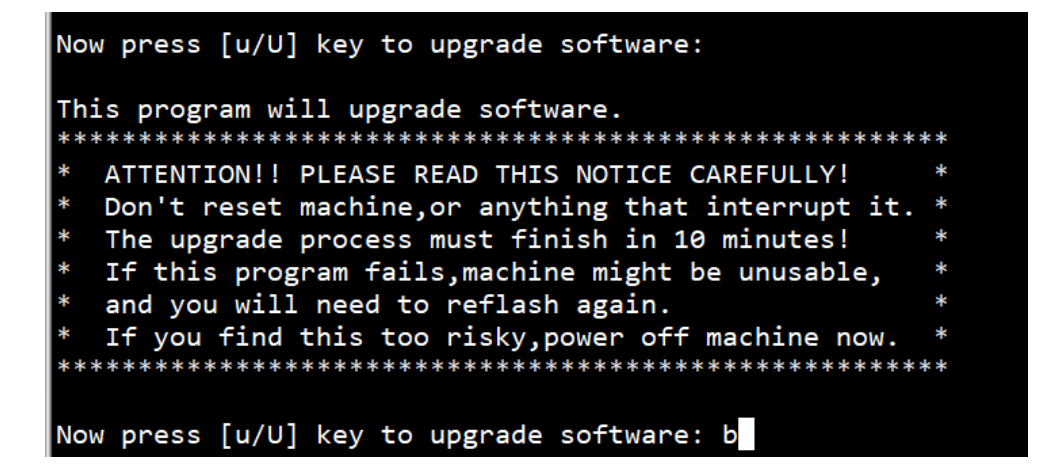

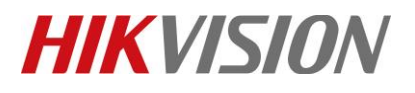

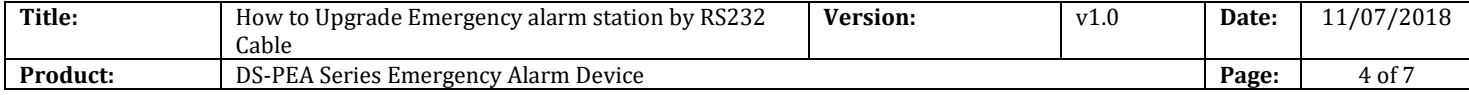

**6. Then enter pri , check device start IP network environment.** 

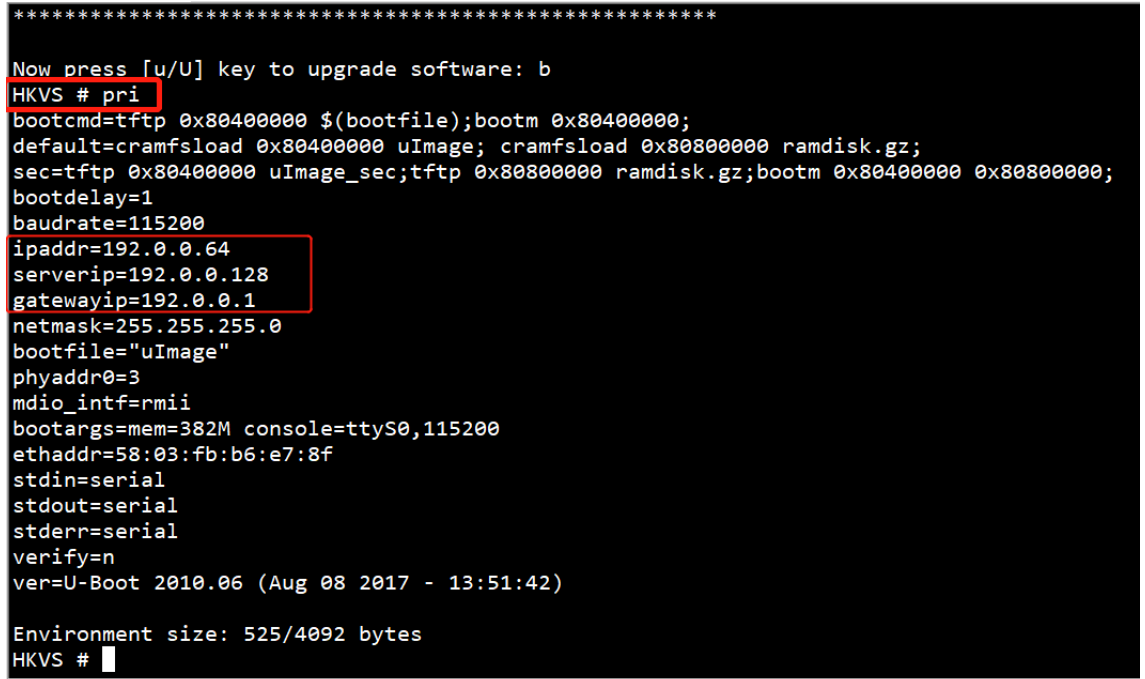

**7. Change device IP network environment during upgrade time.(address set depend on your network environment)**

setenv serverip 10.9.98.35; setenv ipaddr 10.9.98.20; setenv gatewayip 10.9.98.254

-- serverip :PC IP address -- ipaddr :Device IP address -- gatewayip :Gateway address

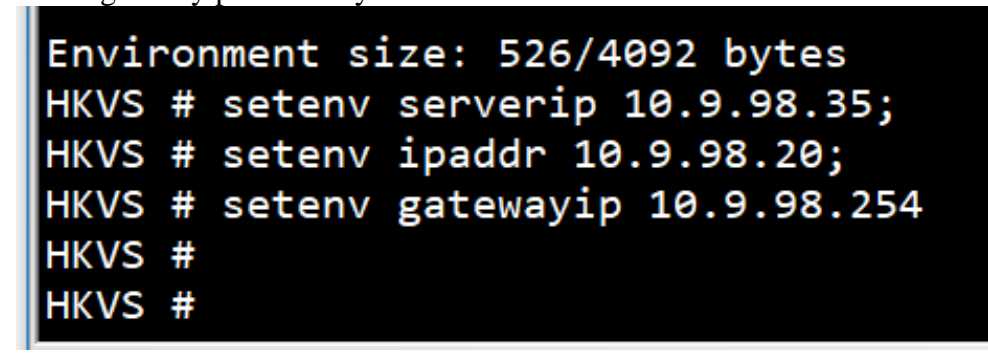

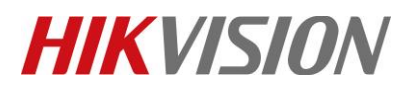

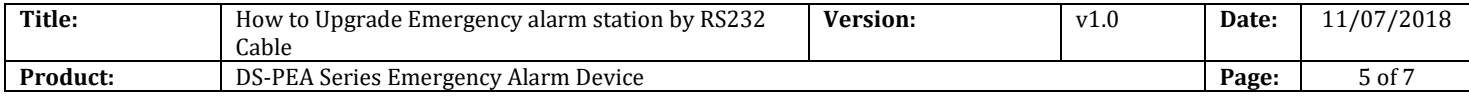

**8. Enter pri again, check these IP address have been changed.**

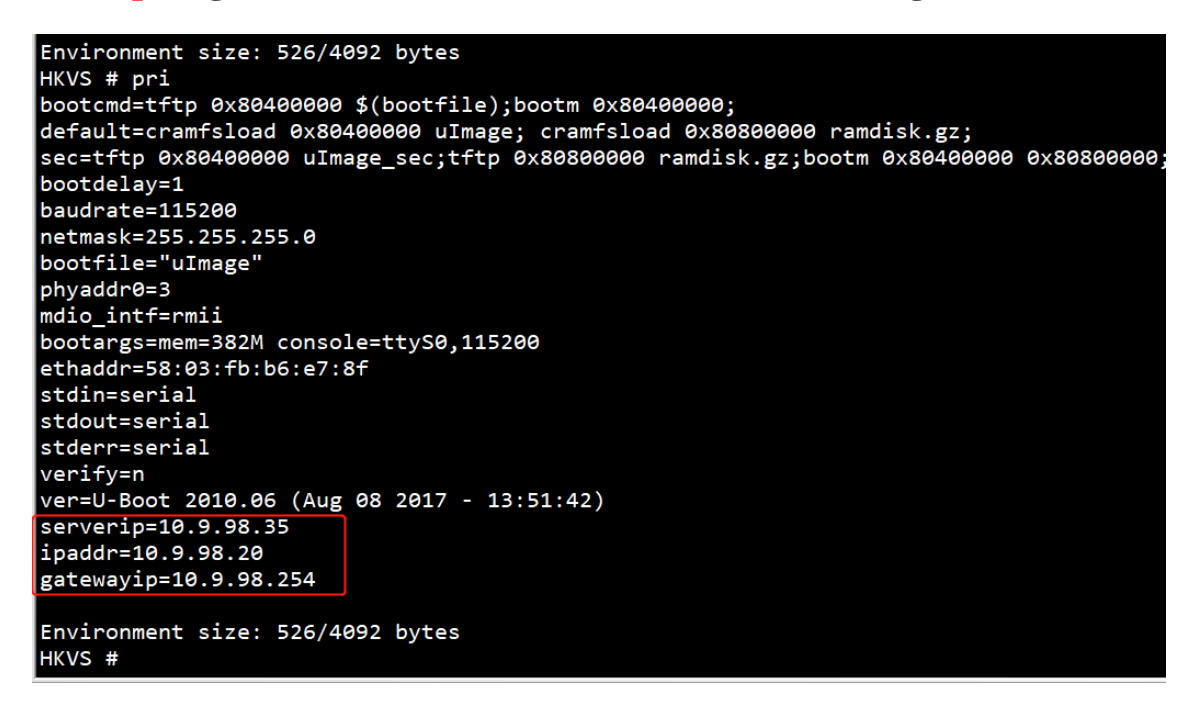

**9. Enter ping 10.9.98.35 , check device and PC is connected.**

**Host 10.9.98.35 is alive means connection is ok.**

```
phyaddr0=3
mdio_intf=rmii
bootargs=mem=382M console=ttyS0,115200
ethaddr=58:03:fb:b6:e7:8f
stdin=serial
stdout=serial
stderr=serial
verify=n
ver=U-Boot 2010.06 (Aug 08 2017 - 13:51:42)
serverip=10.9.98.35
ipaddr=10.9.98.20
gatewayip=10.9.98.254
Environment size: 526/4092 bytes
HKVS # ping 10.9.98.35
.....<br>ETH0: PHY(phyaddr=3, rmii) link UP: DUPLEX=FULL : SPEED=100M<br>MAC: 58-03-FB-B6-E7-8F
host 10.9.98.35 is alive
HKVS #
```
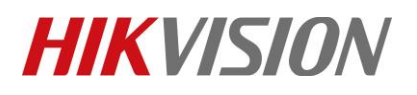

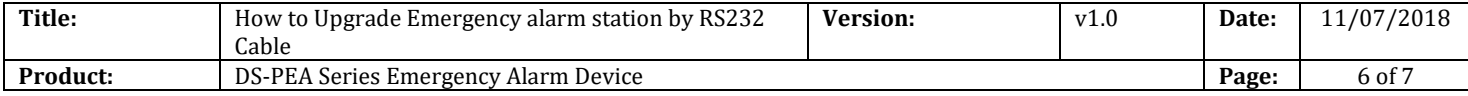

### **10. Copy firmware to the tftp catalog, then open tftp.**

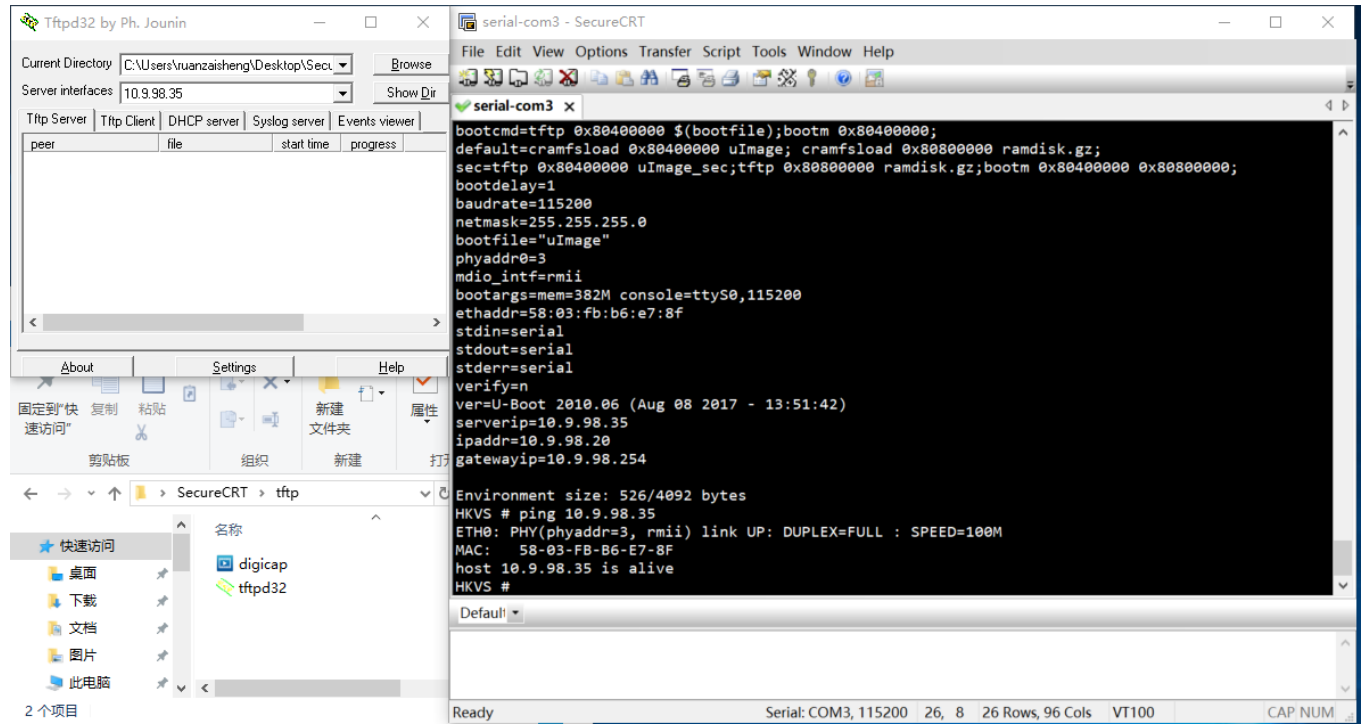

# **11. Enter update.**

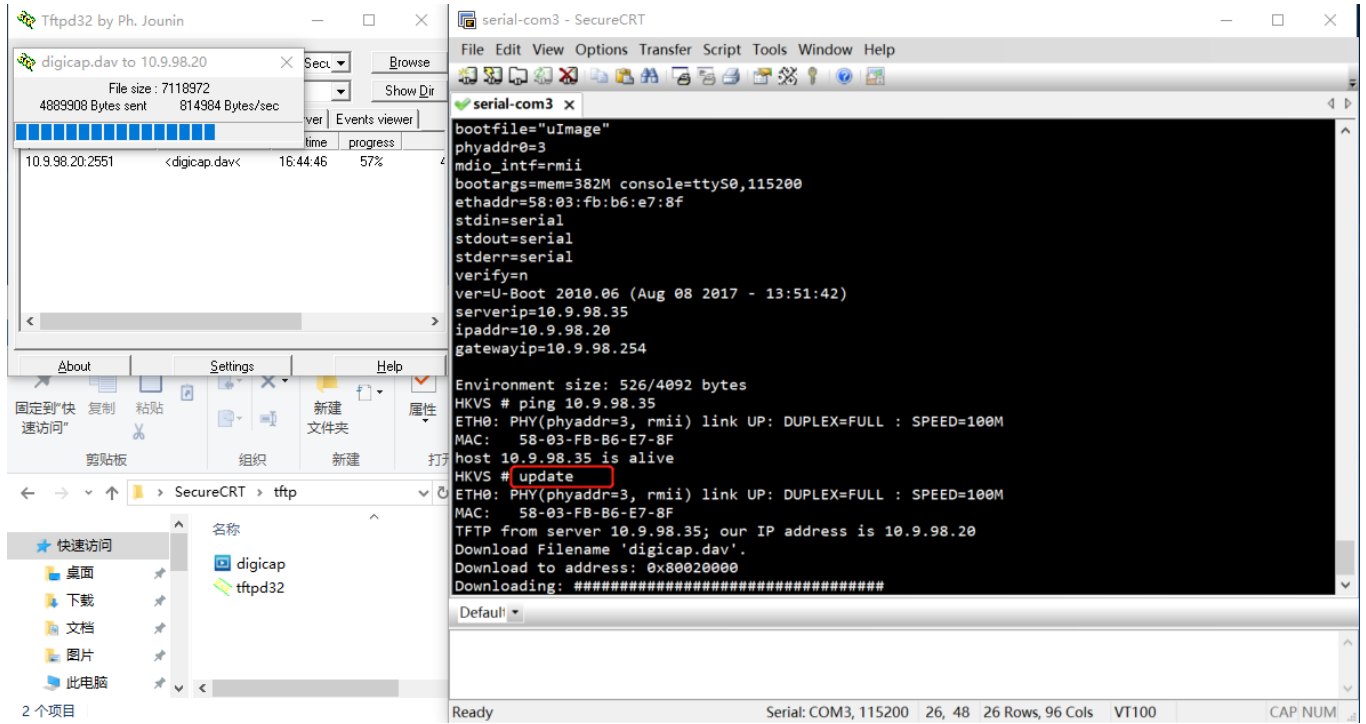

© Hangzhou Hikvision Digital Technology Co.,Ltd. All Rights Reserved.

No.555 Qianmo Road, Binjiang District, Hangzhou 310052, China • Tel: +86-571-8807-5998 • Fax: +1 909-595-0788

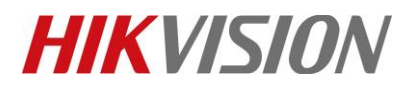

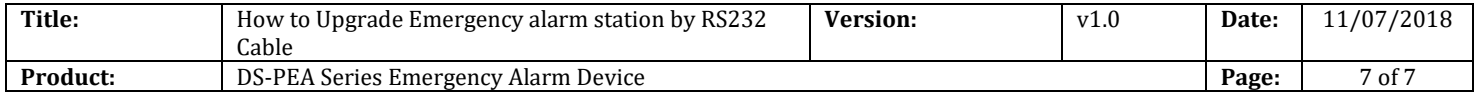

#### **12. Upgrade successful.**

```
Environment size: 526/4092 bytes
HKVS # ping 10.9.98.35
ETH0: PHY(phyaddr=3, rmii) link UP: DUPLEX=FULL : SPEED=100M
MAC:
      58-03-FB-B6-E7-8F
host 10.9.98.35 is alive
HKVS # update
ETH0: PHY(phyaddr=3, rmii) link UP: DUPLEX=FULL : SPEED=100M
MAC:
      58-03-FB-B6-E7-8F
TFTP from server 10.9.98.35; our IP address is 10.9.98.20
Download Filename 'digicap.dav'.
Download to address: 0x80020000
done
Bytes transferred = 7118972 (6ca07c hex)
cramfs.img checkSum ok !
Erasing SPI flash...done
Writing SPI flash...done
Upgrade check ......done
Erasing devcfg...done
HKVS #
```
# **First Choice for Security Professionals** *HIKVISION* **Technical Support**